## **Exporting Text Values into Clipboard**

## Exporting text values of flows into Clipboard

Pressing the button  $\boxed{\begin{bmatrix} \mathbf{r}_n \\ \mathbf{r}_n \end{bmatrix}}$  **- Export to Clipboard** in the [graph window](https://doc.ipesoft.com/pages/viewpage.action?pageId=84362650) opens the following popup menu.

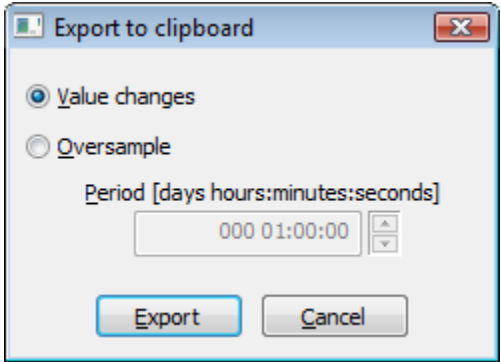

## **Value changes**

The option allows you to export a pair of values - value time and value itself - for each of the visible flows in the graph.

## **Oversample**

The option oversamples values by the given period (the spin button **Period**).